AIR VELOCITY METER ALNOR® MODEL AVM440/AVM440A AIRFLOW™ INSTRUMENTS MODEL TA440/TA440A

OPERATION AND SERVICE MANUAL

P/N 1980584, REV G FEBRUARY 2016

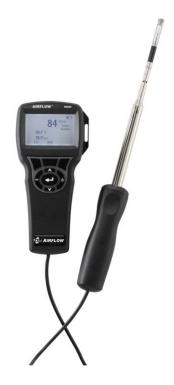

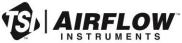

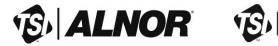

# START SEEING THE BENEFITS OF REGISTERING TODAY!

Thank you for your TSI instrument purchase. Occasionally, TSI releases information on software updates, product enhancements and new products. By registering your instrument, TSI will be able to send this important information to you.

#### http://register.tsi.com

As part of the registration process, you will be asked for your comments on TSI products and services. TSI's customer feedback program gives customers like you a way to tell us how we are doing.

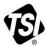

UNDERSTANDING, ACCELERATED

TSI Incorporated - Visit our website www.tsi.com for more information.

©2015 TSI Incorporated

USA UK France Germany

Tel: +1 800 874 2811 Tel: +44 149 4 459200 Tel: +331 41 19 21 99 Tel: +49 241 523030

India China Singapore Tel: +65 6595 6388

Tel: +91 80 67877200 Tel: +86 10 8219 7688

Printed in U.S.A.

#### Copyright©

TSI Incorporated / 2007-2016 / All rights reserved.

#### Address

TSI Incorporated / 500 Cardigan Road / Shoreview, MN 55126 / USA

#### Fax No.

(651) 490-3824

#### Limitation Of Warranty And Liability (effective February 2015)

(For country-specific terms and conditions outside of the USA, please visit www.tsi.com.)

Seller warrants the goods, excluding software, sold hereunder, under normal use and service as described in the operator's manual, to be free from defects in workmanship and material for **24 months**, or if less, the length of time specified in the operator's manual, from the date of shipment to the customer. This warranty period is inclusive of any statutory warranty. This limited warranty is subject to the following exclusions and exceptions:

- a. Hot-wire or hot-film sensors used with research anemometers, and certain other components when indicated in specifications, are warranted for 90 days from the date of shipment;
- b. Pumps are warranted for hours of operation as set forth in product or operator's manuals;
- c. Parts repaired or replaced as a result of repair services are warranted to be free from defects in workmanship and material, under normal use, for 90 days from the date of shipment;
- Seller does not provide any warranty on finished goods manufactured by others or on any fuses, batteries or other consumable materials. Only the original manufacturer's warranty applies;
- e. This warranty does not cover calibration requirements, and seller warrants only that the instrument or product is properly calibrated at the time of its manufacture. Instruments returned for calibration are not covered by this warranty;
- f. This warranty is VOID if the instrument is opened by anyone other than a factory authorized service center with the one exception where requirements set forth in the manual allow an operator to replace consumables or perform recommended cleaning;
- g. This warranty is VOID if the product has been misused, neglected, subjected to accidental or intentional damage, or is not properly installed, maintained, or cleaned according to the requirements of the manual.Unless specifically authorized in a separate writing by Seller, Seller makes no warranty with respect to, and shall have no liability in connection with, goods which are incorporated into other products or equipment, or which are modified by any person other than Seller.

The foregoing is IN LIEU OF all other warranties and is subject to the LIMITATIONS stated herein. NO OTHER EXPRESS OR IMPLIED WARRANTY OF FITNESS FOR PARTICULAR PURPOSE OR MERCHANTABILITY IS MADE. WITH RESPECT TO SELLER'S BREACH OF THE IMPLIED WARRANTY AGAINST INFRINGEMENT, SAID WARRANTY IS LIMITED TO CLAIMS OF DIRECT INFRINGEMENT AND EXCLUDES CLAIMS OF CONTRIBUTORY OR INDUCED INFRINGEMENTS. BUYER'S EXCLUSIVE REMEDY SHALL BE THE RETURN OF THE PURCHASE PRICE DISCOUNTED FOR REASONABLE WEAR AND TEAR OR AT SELLER'S OPTION REPLACEMENT OF THE GOODS WITH NON-INFRINGING GOODS.

TO THE EXTENT PERMITTED BY LAW, THE EXCLUSIVE REMEDY OF THE USER OR BUYER, AND THE LIMIT OF SELLER'S LIABILITY FOR ANY AND ALL LOSSES, INJURIES, OR DAMAGES CONCERNING THE GOODS (INCLUDING CLAIMS BASED ON CONTRACT, NEGLIGENCE, TORT, STRICT LIABILITY OR OTHERWISE) SHALL BE THE RETURN OF GOODS TO SELLER AND THE REFUND OF THE PURCHASE PRICE, OR, AT THE OPTION OF SELLER, THE REPAIR OR REPLACEMENT OF THE GOODS. IN THE CASE OF SOFTWARE, SELLER WILL REPAIR OR REPLACE DEFECTIVE SOFTWARE OR IF UNABLE TO DO SO, WILL REFUND THE PURCHASE PRICE OF THE SOFTWARE. IN NO EVENT SHALL SELLER BE LIABLE FOR LOST PROFITS, BUSINESS INTERRUPTION, OR ANY SPECIAL, INDIRECT, CONSEQUENTIAL OR INCIDENTAL DAMAGES. SELLER SHALL NOT BE RESPONSIBLE FOR INSTALLATION, DISMANTLING OR REINSTALLATION COSTS OR CHARGES. No Action, regardless of form, may be brought against Seller more than 12 months after a cause of action has accrued. The goods returned under warranty to Seller's factory shall be at Buyer's risk of loss, and will be returned, if at all, at Seller's risk of loss.

Buyer and all users are deemed to have accepted this LIMITATION OF WARRANTY AND LIABILITY, which contains the complete and exclusive limited warranty of Seller. This LIMITATION OF WARRANTY AND LIABILITY may not be amended, modified or its terms waived, except by writing signed by an Officer of Seller.

#### Service Policy

Knowing that inoperative or defective instruments are as detrimental to TSI as they are to our customers, our service policy is designed to give prompt attention to any problems. If any malfunction is discovered, please contact your nearest sales office or representative, or call Customer Service department at +44 (0) 149 4 459200 (UK), (800) 874-2811 (USA), or (1) 651-490-2811 (International).

## CONTENTS

| CHAPTER 1 UNPACKING AND PARTS IDENTIFICATION                                                                                                    | 1                     |
|----------------------------------------------------------------------------------------------------|-----------------------|
| CHAPTER 2 SETTING-UP                                                                                                    | 3                     |
| Supplying Power to the Alnor AVM440/Airflow<br>Instruments TA440<br>Installing the Batteries<br>Using the Optional AC Adapter<br>Using the Telescoping Probe<br>Extending the Probe<br>Retracting the Probe<br>Connecting to a Computer | 3<br>3<br>3<br>3<br>3 |
| CHAPTER 3 OPERATION                                                                                                    | 5                     |
| Keypad Functions<br>Common Terms<br>Menus<br>DISPLAY SETUP<br>SETTINGS<br>FLOW SET UP<br>ACTUAL/STANDARD SETUP<br>DATA LOGGING<br>Measurements<br>Log Mode/Log Settings<br>Delete Data<br>% Memory<br>LogDat2™ Downloading Software     | 56666777778           |
| CHAPTER 4 MAINTENANCE                                                                                                    | 9                     |
| Recalibration<br>Cases<br>Storage                                                                                                    | 9                     |
| CHAPTER 5 TROUBLESHOOTING1                                                                                                    | 1                     |
| APPENDIX A SPECIFICATIONS1                                                                                                    | 3                     |

(This page intentionally left blank)

## Chapter 1

## **Unpacking and Parts Identification**

Carefully unpack the instrument and accessories from the shipping container. Check the individual parts against the list of components below. If anything is missing or damaged, notify TSI immediately.

- 1. Carrying case
- 2. Instrument
- 3. USB cable
- 4. CD-ROM with downloading software

(This page intentionally left blank)

## Setting-up

## Supplying Power to the Alnor AVM440/Airflow Instruments TA440

The Alnor<sup>®</sup> AVM440/Airflow<sup>™</sup> Instruments TA440 is powered with four size AA batteries.

#### Installing the Batteries

Insert four AA batteries as indicated by the diagram located on the inside of the battery compartment. The Alnor AVM440/ Airflow Instruments TA440 is designed to operate with either alkaline or NiMH rechargeable batteries, although it will not recharge NiMH batteries. Battery life will be shorter if NiMH batteries are used. Carbon-zinc batteries are not recommended because of the danger of battery acid leakage.

#### Using the Optional AC Adapter

When using the AC adapter, the batteries (if installed) will be bypassed. Be sure to provide the correct voltage and frequency, which is marked on the back of the AC adapter. The AC adapter will not recharge the batteries.

#### Using the Telescoping Probe

The telescoping probe contains the velocity, temperature, and humidity sensors. When using the probe, make sure the sensor window is fully exposed and the orientation dimple is facing upstream.

#### Note

For temperature and humidity measurements, make sure that at least 3 inches (7.5 cm) of the probe is in the flow to allow the temperature and humidity sensors to be in the air stream.

#### **Extending the Probe**

To extend the probe, hold the handle in one hand while pulling on the probe tip with the other hand. Do **not** hold the cable while extending the probe as this prevents the probe from extending.

#### **Retracting the Probe**

To retract the probe, hold the handle in one hand while pulling gently on the probe cable with the other hand.

#### **Connecting to a Computer**

Use the Computer Interface USB Cable provided with the Alnor AVM440/Airflow Instruments TA440 to connect the instrument to a computer for downloading stored data.

For more information on how to download stored data see Chapter 3 section titled LogDat2<sup>™</sup> Downloading Software.

| Caution                                                                                                    |
|----------------------------------------------------------------------------------------------------|
| This symbol is used to indicate that the data port of the Alnor AVM440/Airflow™ Instruments TA440 is <b>not</b> intended for connection to a public telecommunications network. Connect the USB data port only to another |
| USB port.                                                                                                    |

## Chapter 3

## Operation

#### **Keypad Functions**

| ON/OFF Key                           | Press to turn the Alnor AVM440/TA440 on and<br>off. During the power up sequence the display<br>will show the following: Model Number, Serial<br>Number, Software Revision and Last Date<br>Calibrated.                          |
|--------------------------------------|----------------------------------------------------------------------------------------------------|
| Arrow (▲▼) Keys                      | Press to scroll through choices while setting a parameter.                                                                                                    |
| <b>← (Enter)</b> Key                 | Press to accept a value or condition.                                                                                                    |
| Arrow (≺ or ≻) and<br>Menu Soft Keys | Press arrow keys to change choices while<br>setting a parameter. Press the Menu soft key to<br>select the Menu selections, which are Display<br>Setup, Settings, Flow Setup, Actual/Std Set up,<br>Data Logging and Calibration. |

#### **Common Terms**

In this manual there are several terms that are used in different places. The following is a brief explanation of the meanings of those terms.

| Sample           | Consists of all of the measurement parameters stored at the same time.                                                                                                    |
|------------------|----------------------------------------------------------------------------------------------------|
| Test ID          | A group of samples. The statistics (average, minimum, maximum, and count) are calculated for each test ID. The maximum number of test IDs is 100.                                                                                                    |
| Time<br>Constant | The time constant is an averaging period. It is used to<br>dampen the display. If you are experiencing fluctuating<br>flows, a longer time constant will slow down those<br>fluctuations. The display will update every second, but the<br>displayed reading will be the average over the last time<br>constant period. For example, if the time constant is 10<br>seconds, the display will update every second, but the<br>displayed reading will be the average from the last 10<br>seconds. This is also referred to as a "moving average". |

#### Menus

#### DISPLAY SETUP

Display setup menu is where you will setup the desired parameters to be displayed on the running screen. With a parameter highlighted you can then use the ON soft key to have it show up on the running screen or select the OFF soft key to turn off the parameter. Use PRIMARY soft key to have a parameter show up on the running screen in a larger display. Only one parameter can be selected as a primary, and up to 2 secondary parameters can be selected at one time.

#### SETTINGS

Settings menu is where you can set the general settings. These include Language, Beeper, Select Units, Time Constant, Contrast, Set Time, Set Date, Time Format, Date Format, Number Format, Backlight and Auto Off. Use the  $\lt$  or  $\succ$  soft keys to scroll through the settings for each option and use the  $\leftarrow$ key to accept settings.

#### FLOW SET UP

In Flow Setup mode, there are 4 types: Round Duct, Rectangle Duct, Duct Area, and Horn. Use the  $\prec$  or  $\succ$  soft keys to scroll through the types and then press the  $\leftarrow$  key to accept the desired type. To change the value, highlight the Enter Settings option and press the  $\leftarrow$  key. Use the instructions below to change the value of the type that you selected.

#### Note

The horn numbers are the models of the horns. For example, 100 refers to a horn model number AM 100. Only horns with Model numbers as follows can be used with this function: AM 100, AM 300, AM 600 and AM 1200. If a horn model number is chosen, the instrument will return to measuring mode and use a preprogrammed curve to calculate flow rate from velocity.

#### ACTUAL/STANDARD SETUP

Choose Actual/Standard measurements and parameters in the Act/Std Setup menu. Within this menu, the user can also select Standard Temperature, Standard Pressure and a source for the actual temperature. The actual barometric pressure must be entered to convert air velocity and volume measurements to actual conditions.

#### DATA LOGGING

#### Measurements

Measurements to be logged are independent of measurements on the display, and must therefore be selected under DATA LOGGING  $\rightarrow$  Measurements.

#### Log Mode/Log Settings

You can set Log Mode to Manual, Auto-save, or Cont-key.

- Manual mode does not automatically save data, but instead prompts the user to save a sample.
- In Auto-save mode, the user manually takes samples that are automatically logged.
- Auto-save and Cont-Key modes have the following additional Log Settings:

<u>Mode</u> Auto-save Cont-key

#### Log Settings Log Interval Log Interval

 Pressing the ▲▼ keys simultaneously will lock the keypad to prevent unauthorized adjustments to the instruments. To unlock the keypad, press the ▲▼ keys simultaneously.

#### Delete Data

Use this to delete all data, delete test or delete sample.

#### % Memory

This option displays the memory available. Delete All, under Delete Data, will clear memory and reset the memory available.

### LogDat2<sup>™</sup> Downloading Software

The Alnor AVM440/Airflow Instruments TA440 comes with special software called LogDat2<sup>™</sup> Downloading Software, which is designed to provide you with maximum flexibility and power. To install this software on your computer, follow the instructions on the label of the LogDat2<sup>™</sup> CD-ROM.

To download data from the Alnor AVM440/AIRFLOW™ TA440, connect the supplied computer interface USB cable to the Alnor AVM440/Airflow Instruments TA440 and to a computer USB port. Then run the LogDat2™ downloading software. Within the LogDat2™ software, either select the tests to be downloaded or double-click on a test to open it.

## Chapter 4

### Maintenance

The Alnor AVM440/Airflow Instruments TA440 requires very little maintenance to keep it performing well.

#### Recalibration

To maintain a high degree of accuracy in your measurements, we recommend that you return your Alnor AVM440/Airflow Instruments TA440 to TSI for annual recalibration. Please contact one of TSI's offices or your local distributor to make service arrangements and to receive a Return Material Authorization (RMA) number. To fill out an online RMA form, visit TSI's website at <a href="http://service.tsi.com">http://service.tsi.com</a>.

| U.S. & International    | UK                        |
|-------------------------|---------------------------|
| TSI Incorporated        | TSI Instruments Ltd.      |
| Alnor Products          | Stirling Road             |
| 500 Cardigan Road       | Cressex Business Park     |
| Shoreview MN 55126-3996 | High Wycombe              |
| Tel: (800) 874-2811     | Bucks                     |
| (651) 490-2811          | HP12 3ST United Kingdom   |
| Fax: (651) 490-3824     | Tel: +44 (0) 149 4 459200 |
|                         | Fax: +44 (0) 149 4 459700 |

The Alnor AVM440/Airflow Instruments TA440 can also be recalibrated in the field using the CALIBRATION menu. These field adjustments are intended to make minor changes in calibration to match a user's calibration standards. The field adjustment is **NOT** intended as a complete calibration capability. For complete, multiple-point calibration and certification, the instrument must be returned to the factory.

#### Cases

If the instrument case or storage case needs cleaning, wipe it off with a soft cloth and isopropyl alcohol or a mild detergent. Never immerse the Alnor AVM440/Airflow Instruments TA440. If the enclosure of the Alnor AVM440/Airflow Instruments TA440 or the AC adapter becomes broken, it must be replaced immediately to prevent access to hazardous voltage.

#### Storage

Remove the batteries when storing the unit for more than one month to prevent damage due to battery leakage.

(This page intentionally left blank)

## Troubleshooting

Table 5-1 lists the symptoms, possible causes, and recommended solutions for common problems encountered with the Alnor AVM440/Airflow Instruments TA440. If your symptom is not listed, or if none of the solutions solves your problem, please contact TSI.

| Symptom                                      | Possible Causes        | <b>Corrective Action</b>                                                         |
|----------------------------------------------|------------------------|----------------------------------------------------------------------------------|
| No Display                                   | Unit not turned on     | Switch unit on.                                                                  |
|                                              | Low or dead batteries  | Replace batteries or<br>plug in AC adapter.                                      |
|                                              | Dirty battery contacts | Clean the battery contacts.                                                      |
| Velocity reading<br>fluctuates /<br>unstable | Fluctuating flow       | Reposition probe in<br>less-turbulent section<br>or use longer time<br>constant. |
| Instrument Error<br>message appears          | Memory is full         | Download data if<br>desired, then DELETE<br>ALL memory.                          |
|                                              | Fault in instrument    | Factory service required on instrument.                                          |

## Table 5-1: Troubleshooting the Alnor AVM440/Airflow Instruments TA440

#### WARNING!

Remove the probe from excessive temperature immediately: excessive heat can damage the sensor. Operating temperature limits can be found in <u>Appendix A, Specifications</u>.

(This page intentionally left blank)

## Appendix A

## **Specifications**

Specifications are subject to change without notice.

#### Velocity Probe:

| Range:                        | 0 to 6000 ft/min (0 to 30 m/s)                             |
|-------------------------------|------------------------------------------------------------|
| Accuracy <sup>1&amp;2</sup> : | $\pm 3\%$ of reading or $\pm 3$ ft/min ( $\pm 0.015$ m/s), |
|                               | whichever is greater                                       |
| Resolution:                   | 1 ft/min (0.01 m/s)                                        |

#### Duct Size:

Range: 1.0 to 500 inches in increments of 0.1 in. (2.5 to 1270 cm in increments of 0.1 cm)

#### Volumetric Flow Rate:

Range: Actual range is a function of actual velocity, and duct size

#### Temperature from Velocity Probe:

| Range:                  | 14 to 140°F (-10 to 60°C) |
|-------------------------|---------------------------|
| Accuracy <sup>3</sup> : | ±0.5°F (±0.3°C)           |
| Resolution:             | 0.1°F (0.1°C)             |

#### **Relative Humidity from Velocity Probe:**

| Range:                  | 5 to 95% RH |
|-------------------------|-------------|
| Accuracy <sup>4</sup> : | ±3% RH      |
| Resolution:             | 0.1% RH     |

#### Wet Bulb Temperature from Velocity Probe:

| Range:      | 40 to 140°F (5 to 60°C) |
|-------------|-------------------------|
| Resolution: | 0.1°F (0.1°C)           |

#### Instrument Temperature Range:

 Operating (Electronics): 40 to 113°F (5 to 45°C)

 Operating (Probe):
 14 to 140°F (-10 to 60°C)

 Storage:
 -4 to 140°F (-20 to 60°C)

#### Instrument Operating Conditions:

Altitude up to 4000 meters Relative humidity up to 80% RH, non-condensing Pollution degree 1 in accordance with IEC 664 Transient over voltage category II

#### Data Storage Capabilities:

Range: 12,700+ samples and 100 test IDs (one sample can contain fourteen measurement types)

#### Logging Interval:

Intervals: 1 second to 1 hour

#### Time Constant:

User selectable

#### Response Time:

| Velocity:    | 200 msec                          |
|--------------|-----------------------------------|
| Temperature: | 2 minutes (to 66% of final value) |
| Humidity:    | <1 minute (to 66% of final value) |

#### **External Meter Dimensions:**

3.3 in.  $\times$  7.0 in.  $\times$  1.8 in. (8.4 cm  $\times$  17.8 cm  $\times$  4.4 cm)

#### Meter Probe Dimensions:

Probe length:40 in. (101.6 cm)Probe diameter of tip:0.28 in. (7.0 mm)Probe diameter of base:0.51 in. (13.0 mm)

#### Articulating Probe Dimensions:

Articulating section length: 6.0 in (15.24 cm) Diameter of articulating knuckle: 0.38 in (9.5 mm)

#### **Meter Weight:**

Weight with batteries: 0.6 lbs (0.27 kg)

#### **Power Requirements:**

Four AA-size batteries (included) or AC adapter (optional) 9 VDC, 300 mA min.

- <sup>1</sup> Temperature compensated over an air temperature range of 40 to 150°F (5 to 65°C).
- <sup>2</sup> The accuracy statement of ±3.0% of reading or ±3 ft/min (±0.015 m/s), whichever is greater, begins at 30 ft/min through 6000 ft/min (0.15 m/s through 30 m/s).
- <sup>3</sup> Accuracy with instrument case at 77°F (25°C), add uncertainty of 0.05°F/°F (0.03°C/°C) for change in instrument temperature.
- 4 Accuracy with probe at 77°F (25°C). Add uncertainty of 0.1% RH/°F (0.2% RH/°C) for change in probe temperature. Includes 1% hysteresis.

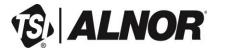

Alnor Products, TSI Incorporated Visit our website <u>www.alnor.com</u> for more information.

| USA       | Tel: +1 800 874 2811  |
|-----------|-----------------------|
| India     | Tel: +91 80 67877200  |
| China     | Tel: +86 10 8219 7688 |
| Singapore | Tel: +65 6595 6388    |

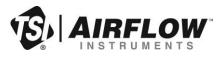

Airflow Instruments, TSI Instruments Ltd. Visit our website at www.airflowinstruments.co.uk for more information.

| UK      | <b>Tel:</b> +44 149 4 459200 |
|---------|------------------------------|
| France  | Tel: +33 1 41 19 21 99       |
| Germany | Tel: +49 241 523030          |

P/N 1980584 Rev. G

©2016 TSI Incorporated

Printed in U.S.A.

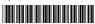